# CAP88-PC V4 TRAINING

## Module 2.4 Reports and Error Logging

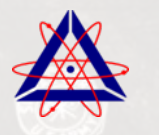

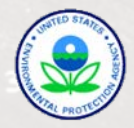

#### Flow of Operation: Build Dataset using UI > Save Dataset > Generate Reports

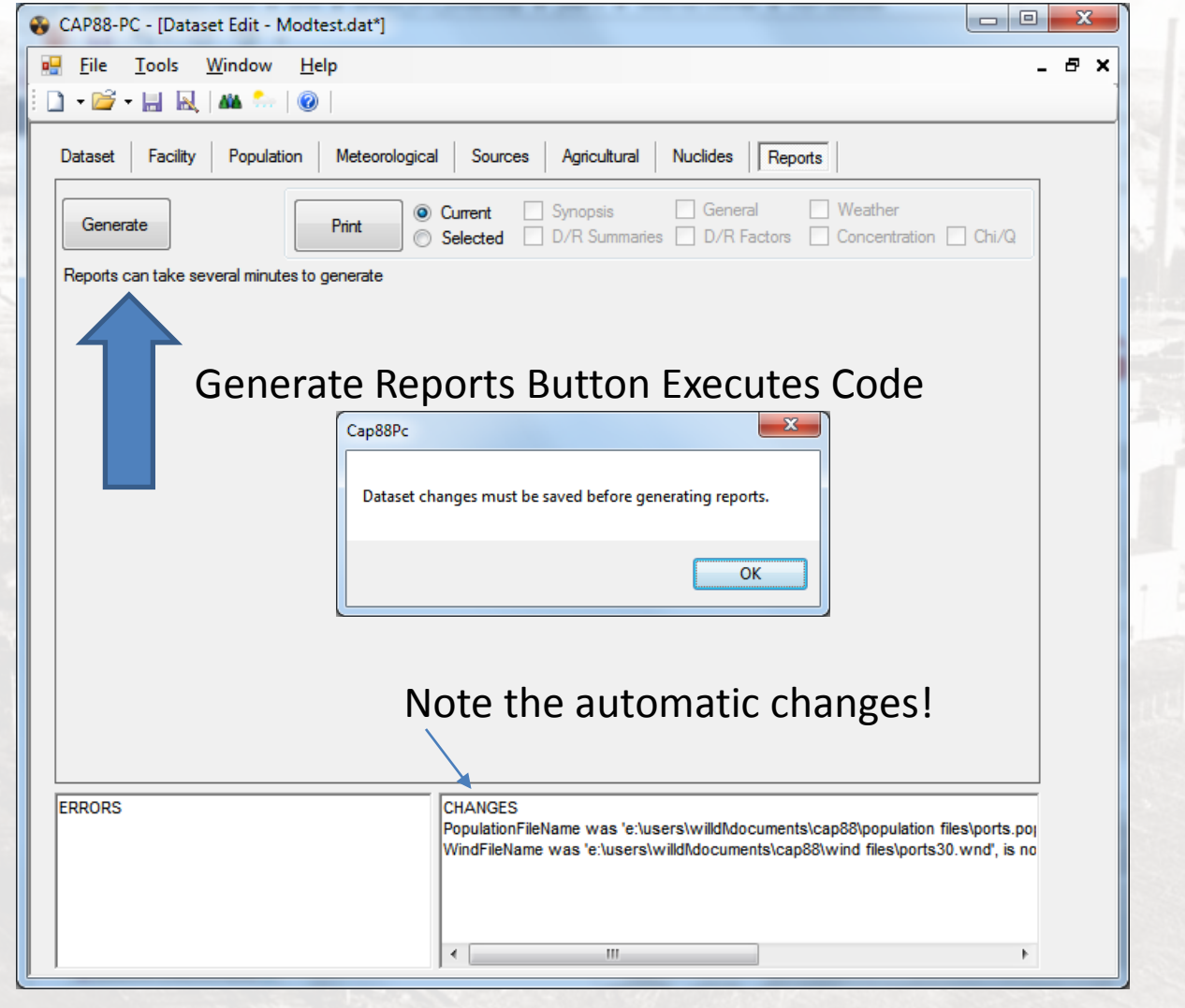

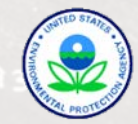

#### Saving the File Before Running the Code

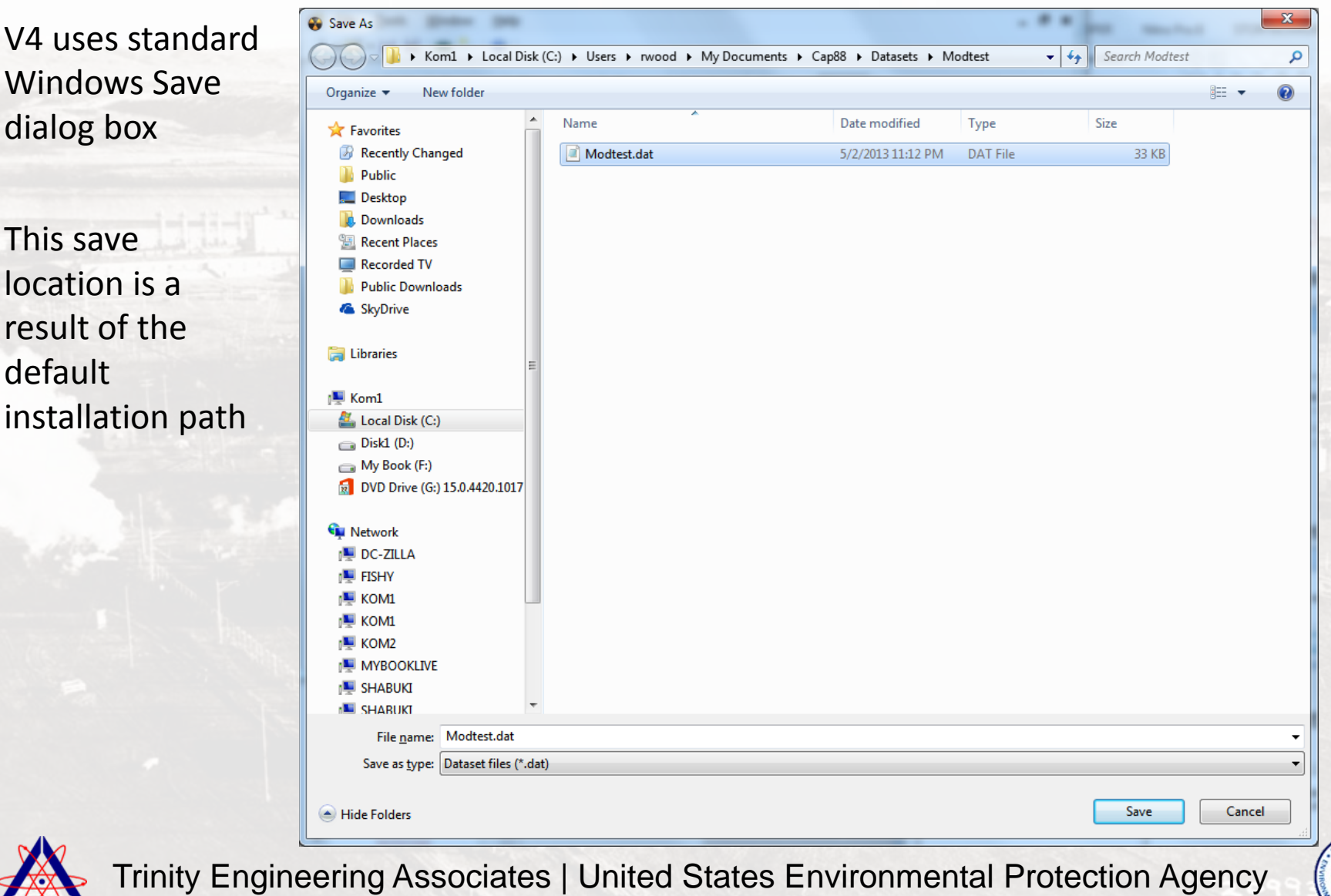

#### Saving the File Before Running the Code

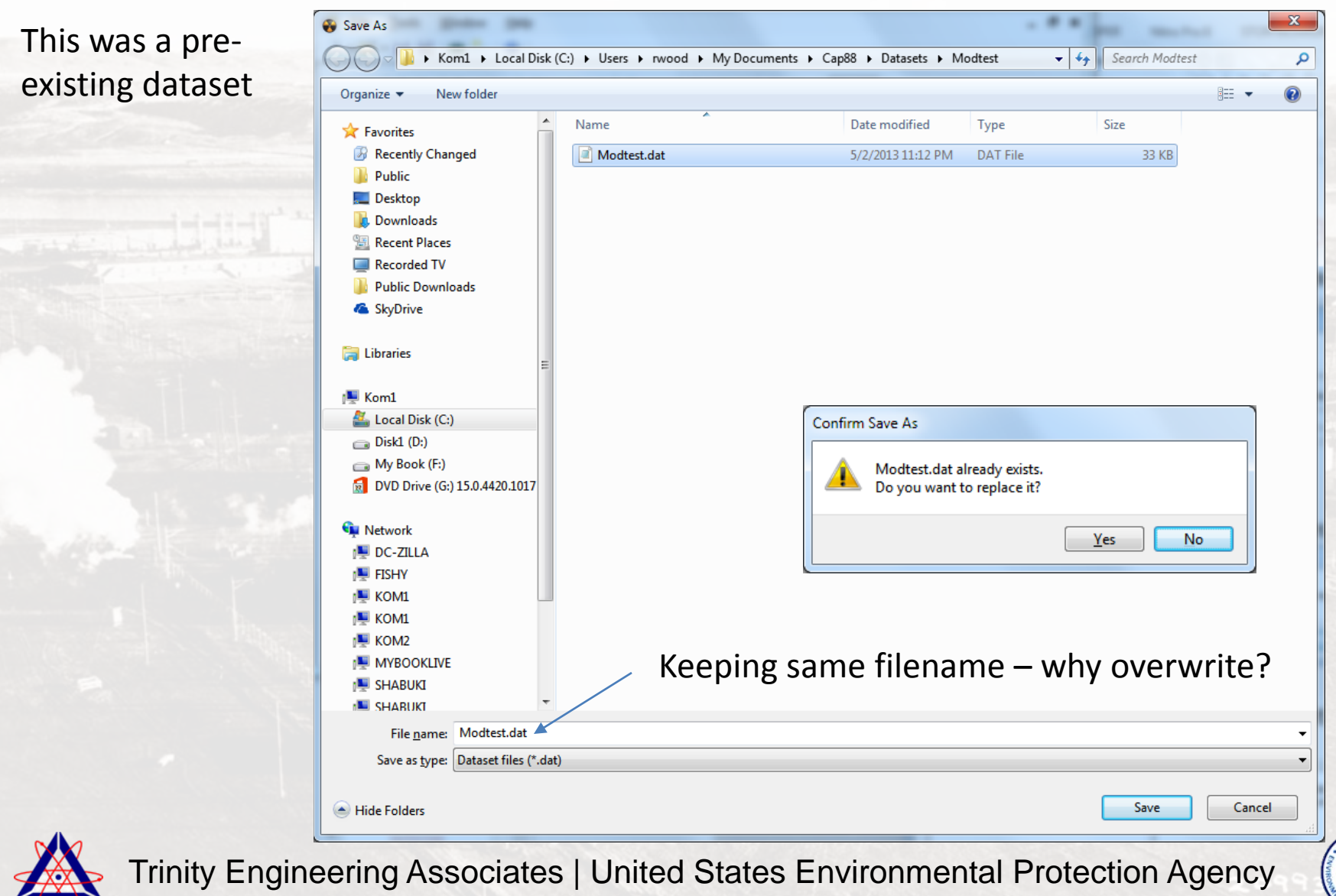

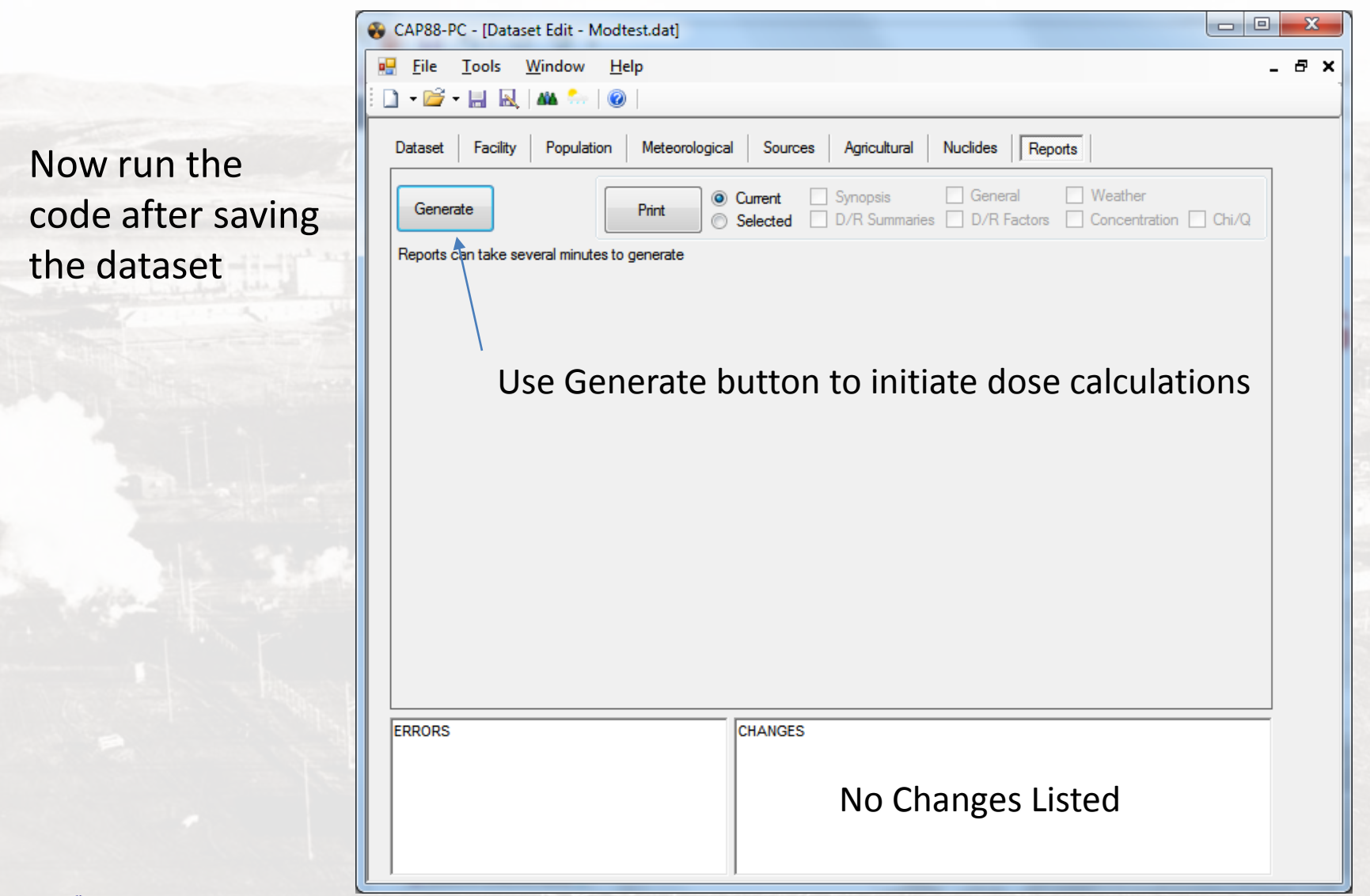

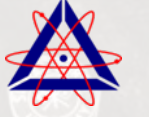

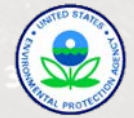

### EXAMINING REPORTS

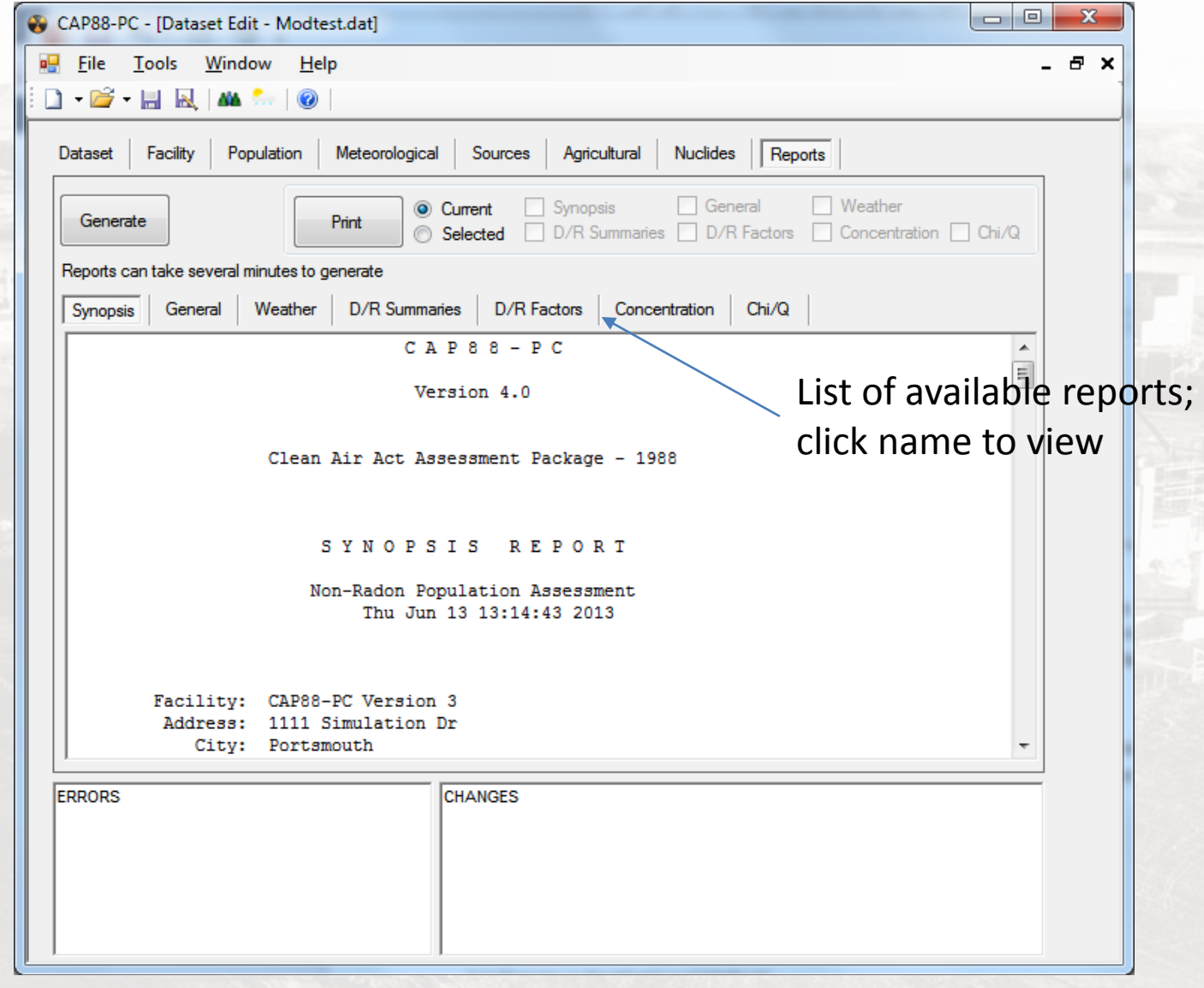

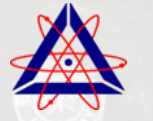

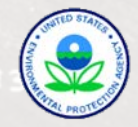

### WHICH REPORTS GENERATE?

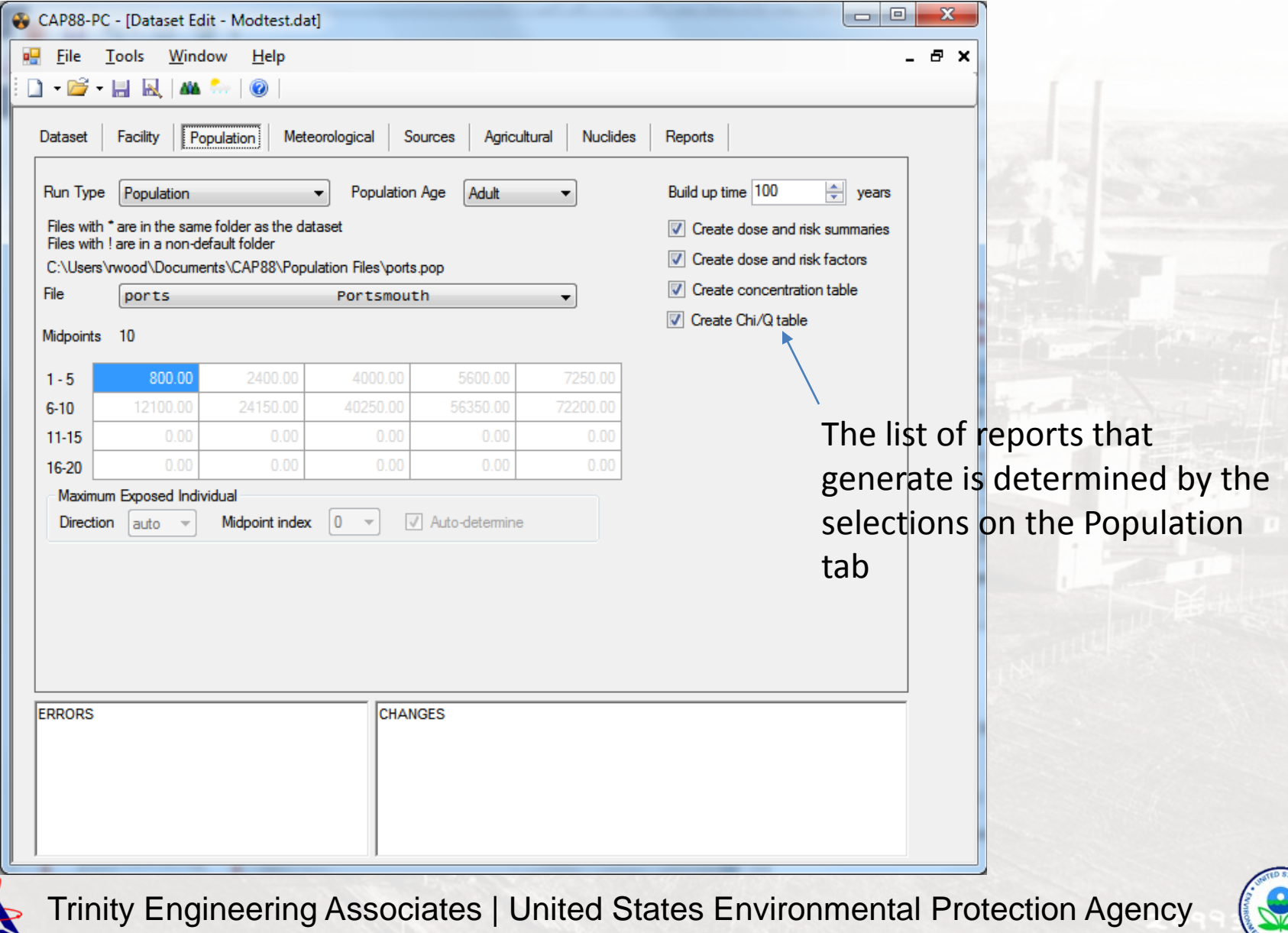

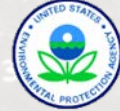

### EXAMINING REPORTS

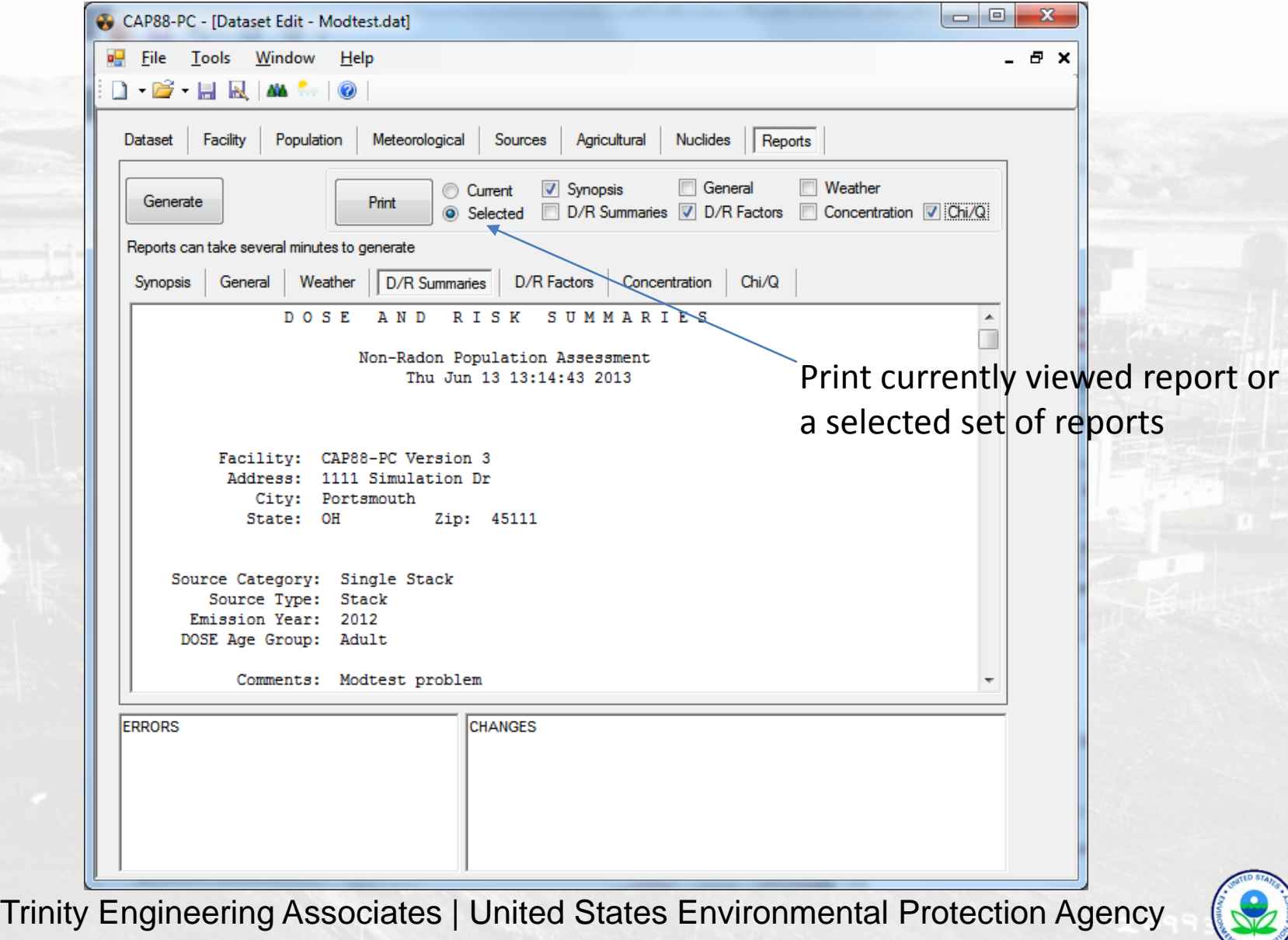

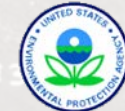

### EXAMINING REPORTS

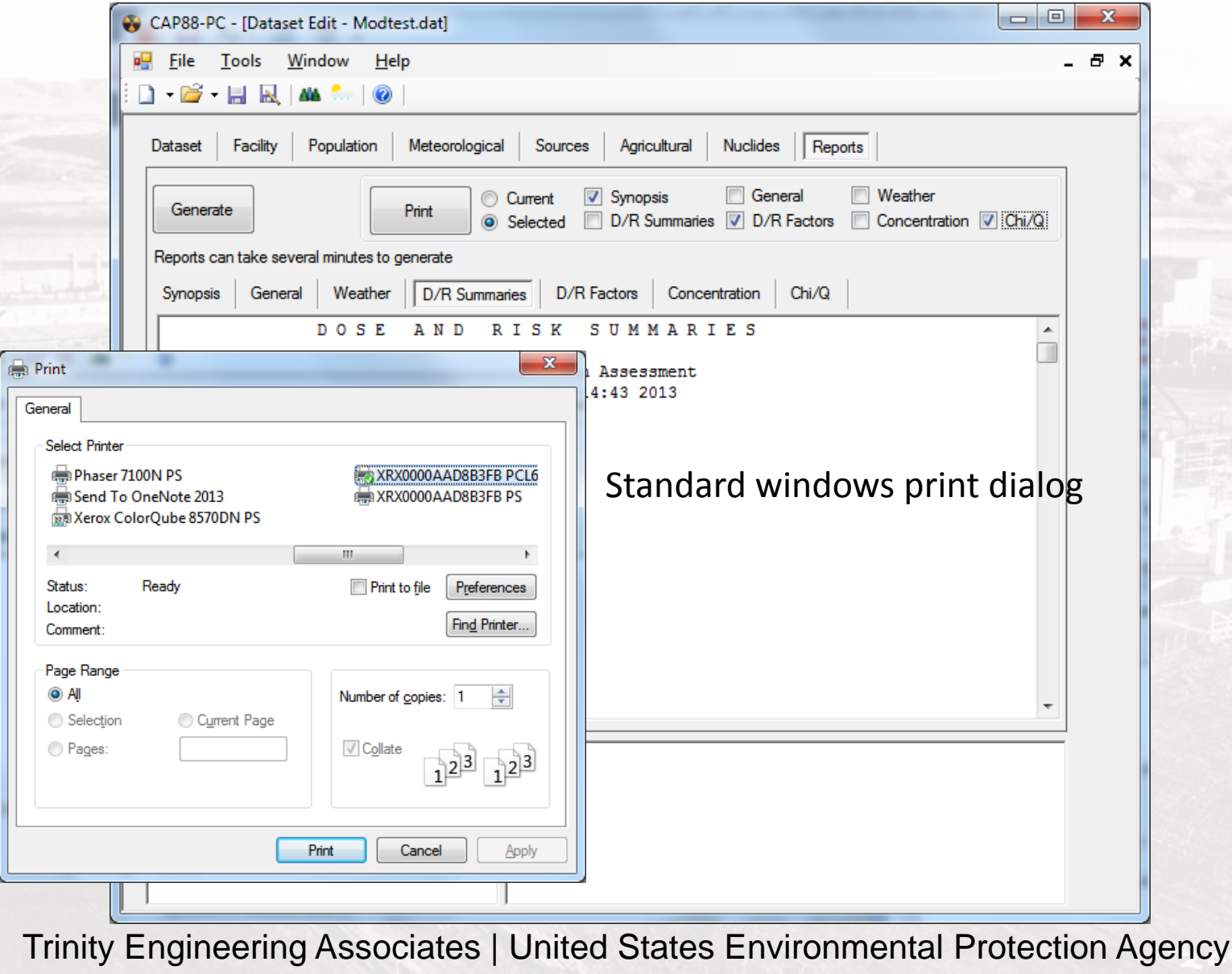

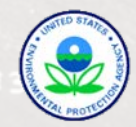

### USING REPORTS

#### Reports are written to the dataset file folder as ASCII text files

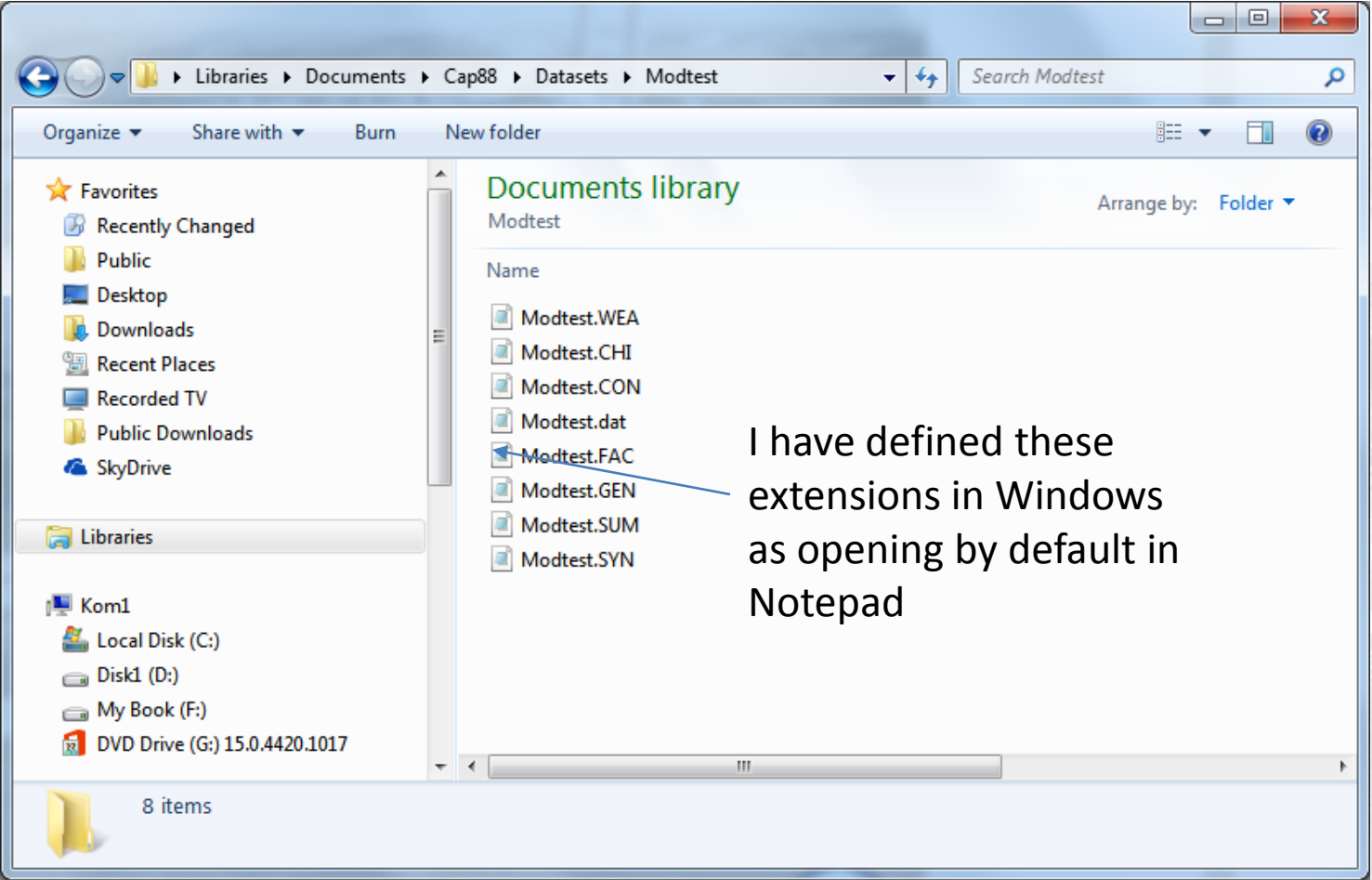

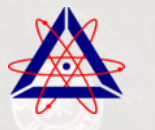

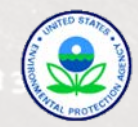

### REPORTS – ASCII EDITOR

Modtest.SYN - Notepad

File Edit Format View Help  $C$  A P  $8$   $8$  - P  $C$ 

Version 4.0

Clean Air Act Assessment Package - 1988

SYNOPSIS REPORT

Non-Radon Population Assessment Thu Jun 13 13:14:43 2013

Facility: CAP88-PC Version 3 Address: 1111 Simulation Dr City: Portsmouth State: OH Zip: 45111

Source Category: Single Stack Source Type: stack Emission Year: 2012 DOSE Age Group: Adult

Comments: Modtest problem for Version 4 User Manual

> Committed Effective Dose Equivalent  $(mrem)$

> > $3.59E+02$

At This Location: 800 Meters East Northeast

Dataset Name: Modtest. Dataset Date: Jun 13, 2013 01:14 PM Wind File: C:\Users\rwood\Documents\CAP88\Wind Files\ports30.wnd p File: C:\Users\rwood\Documents\CAP88\Population Files\ports.pop Thu Jun 13 13:14:43 2013 **SYNOPSIS** 

Page 1

MAXIMALLY EXPOSED INDIVIDUAL

Location Of The Individual: 800 Meters East Northeast Lifetime Fatal Cancer Risk:  $1.23E - 04$ 

> ORGAN DOSE EQUIVALENT SUMMARY (RN-222 Working Level Calculations Excluded)

Notepad opens the report as a continuous text file

Does not recognize page break

ASCII format is useful as input to post-processing routines

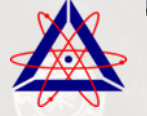

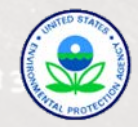

### REPORTS – WORD PROCESSOR

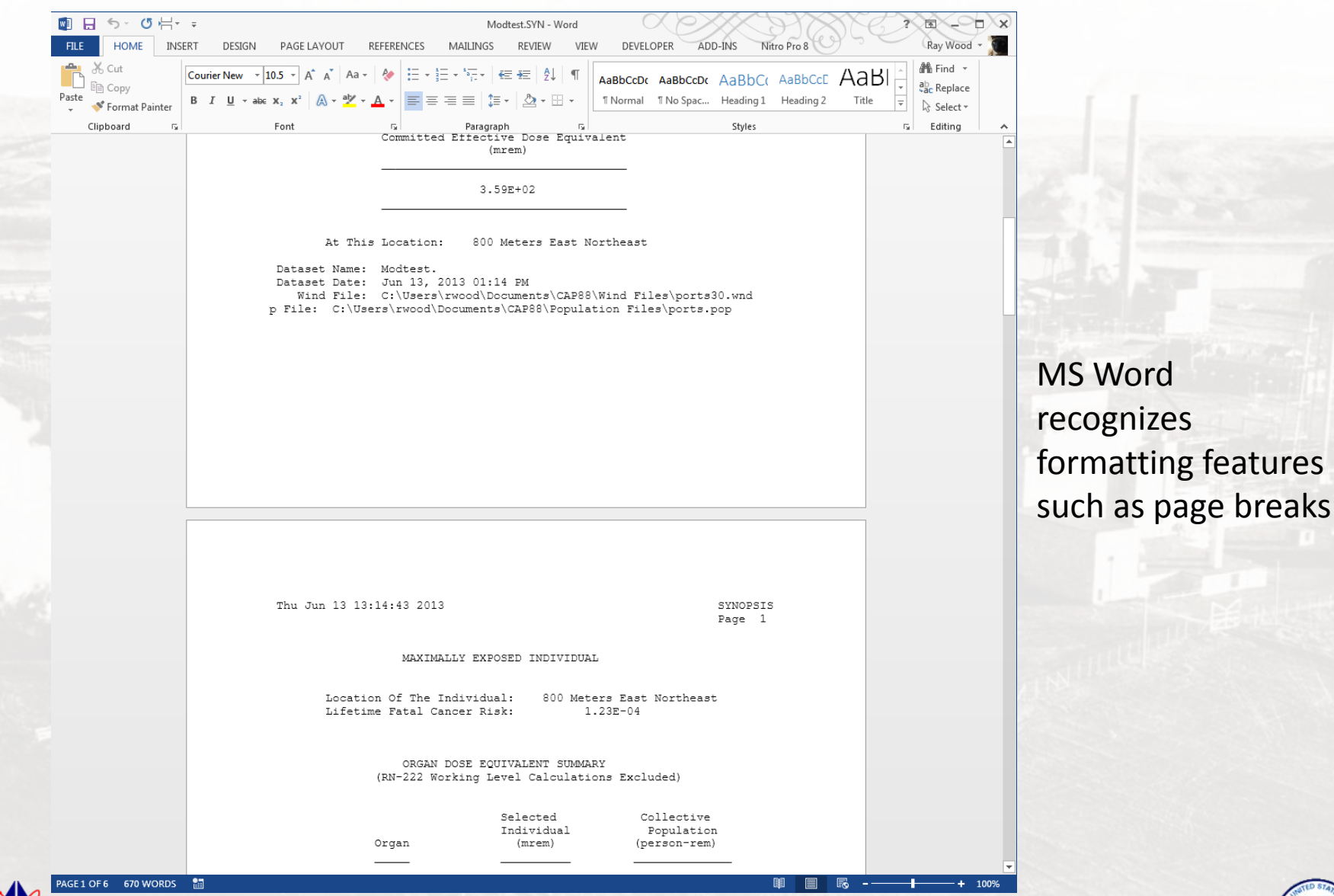

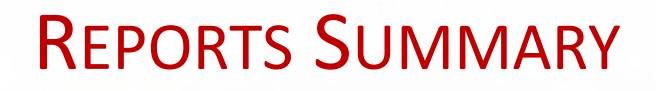

Reports cannot be generated until the dataset is saved if any changes are made

The list of generated reports is defined in the Population tab - You must edit the case to change the list

Reports are written to the dataset folder

Reports are written as ASCII text files with some formatting information

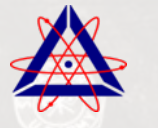

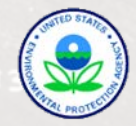

### ERROR REPORTING

#### Error Log Locations

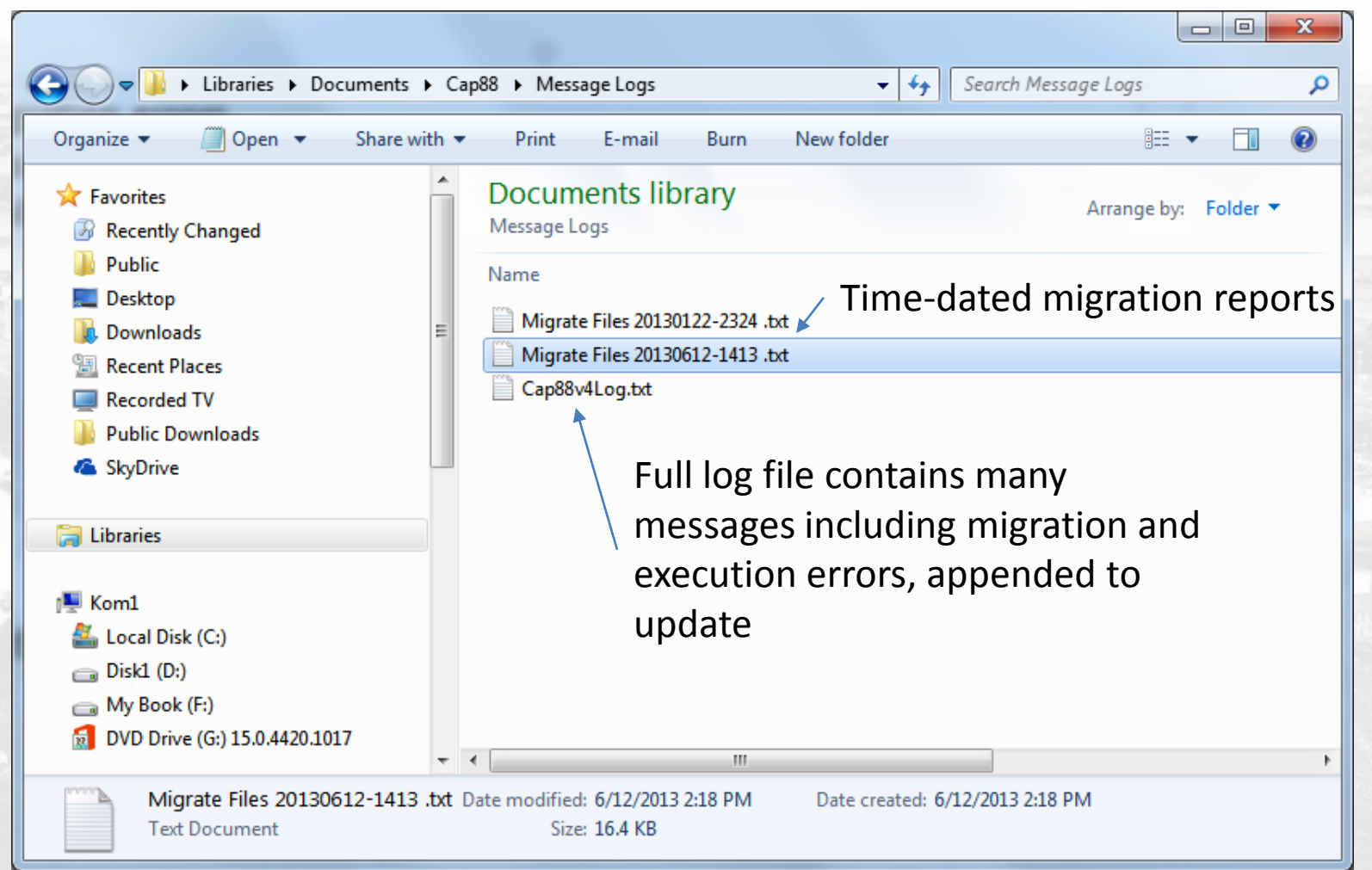

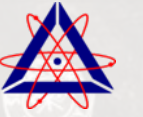

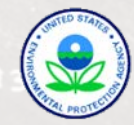

### MIGRATION ERRORS

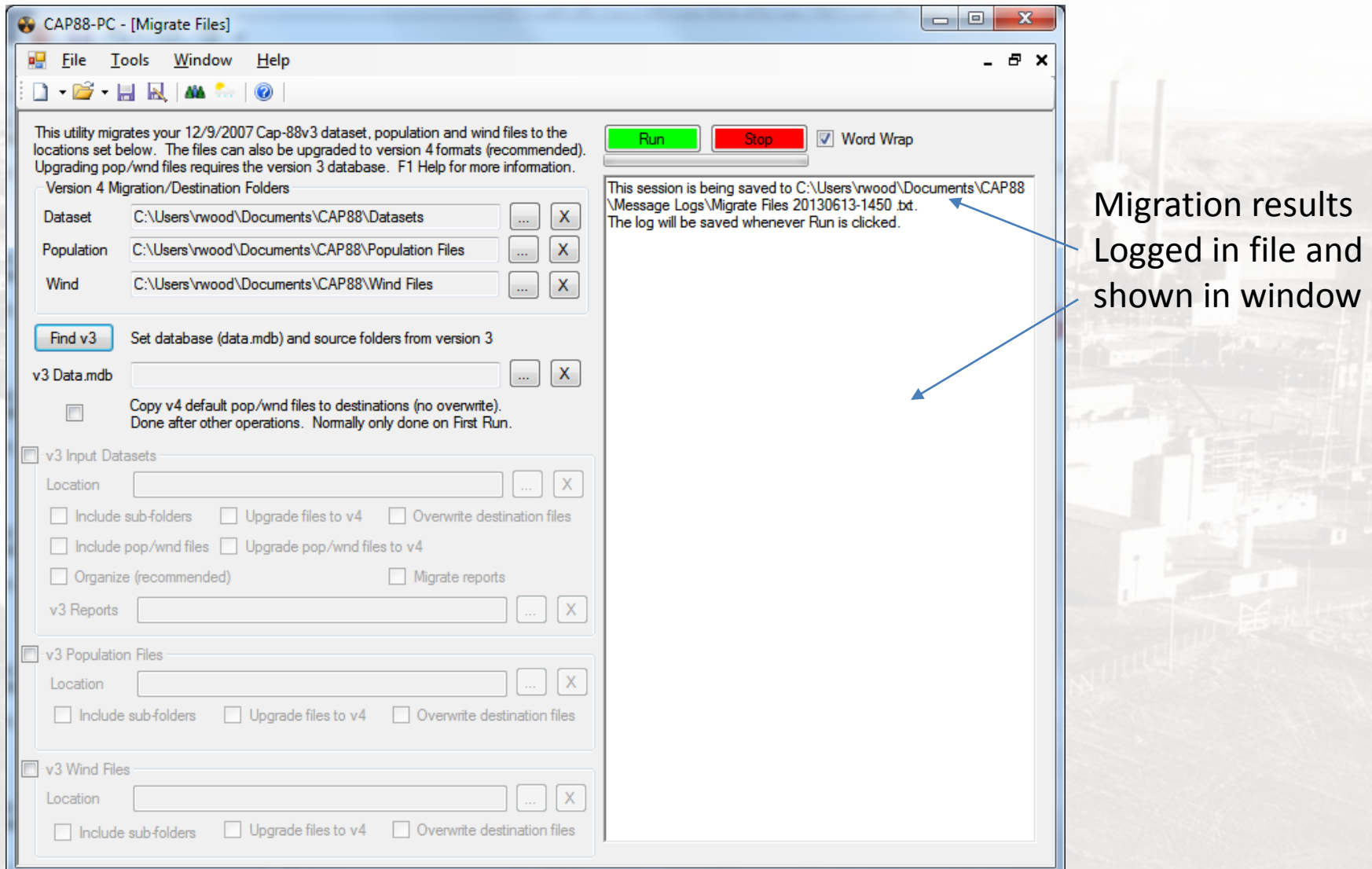

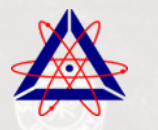

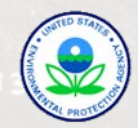

### DATASET ERRORS

#### Typically a violation of validation rule or invalid file identified

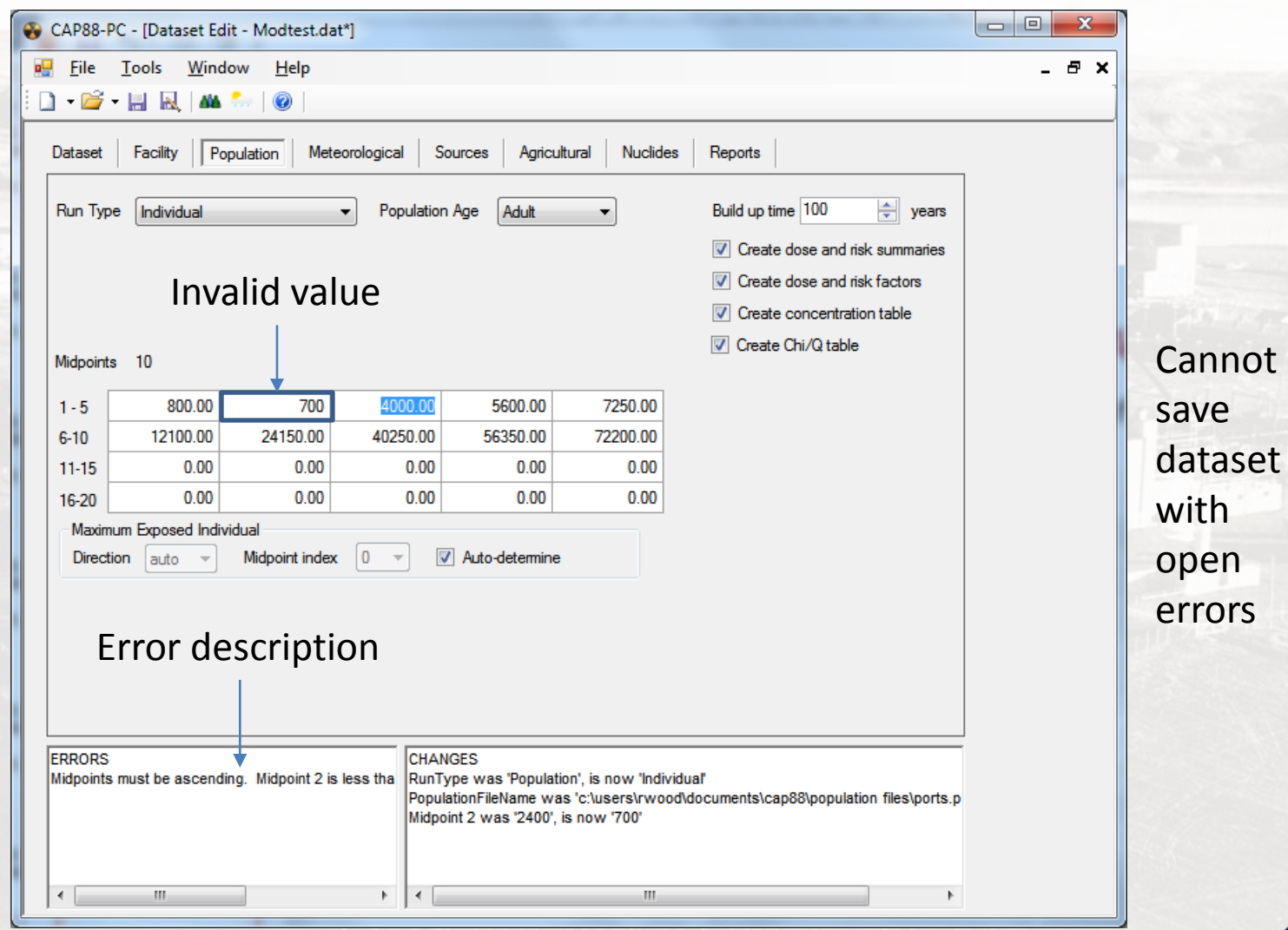

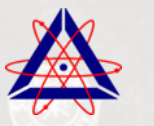

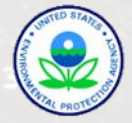

### EXECUTION ERRORS

Open in a message box when the faulting condition is encountered by the code

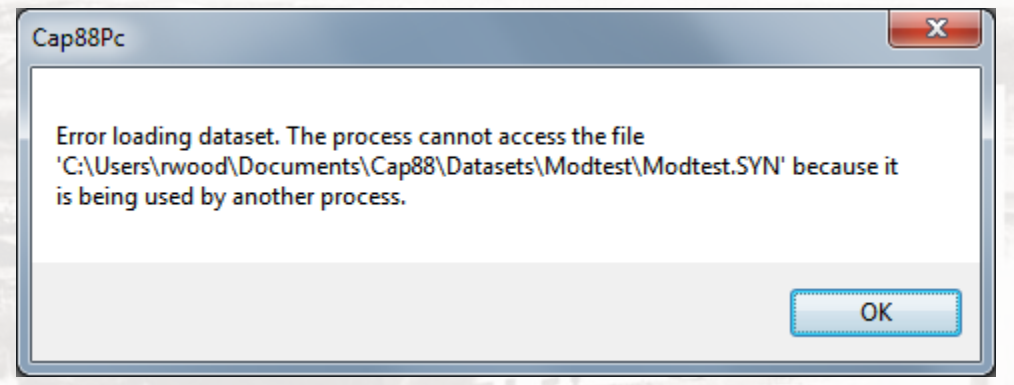

Usually somewhat descriptive

This one was caused by the fact that the report file Modtest.SYN was still open in MS Word when the dataset was opened

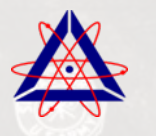

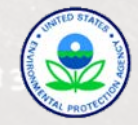

### EXECUTION ERRORS

#### Sometimes not so descriptive!

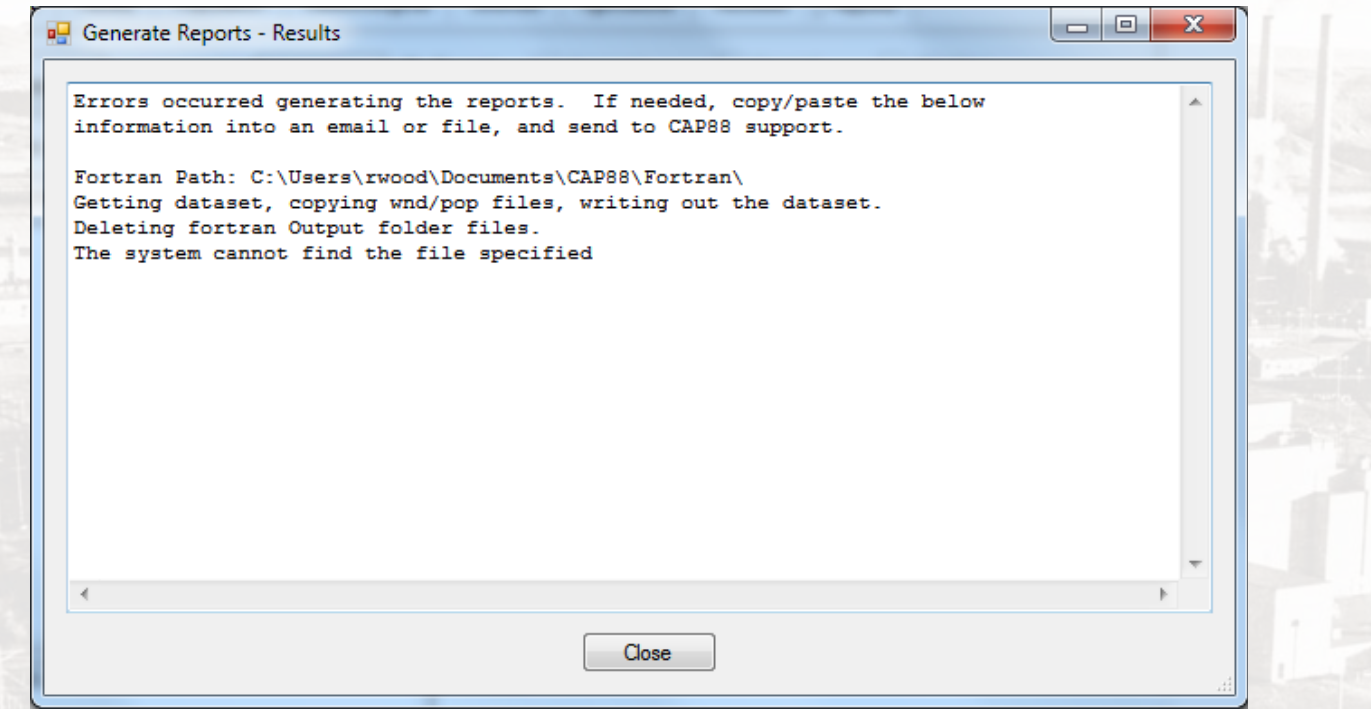

This was generated by a failure to find the FORTRAN executable (note the path) - solved by using the Refresh Fortran button under tools>options>advanced

All errors are appended to the end of the CAP88V4Log.txt file mentioned earlier

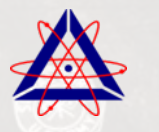

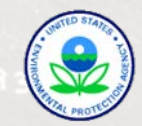

### DEALING WITH ERRORS

Migration Errors:

- Examine the migration log to determine the error source
- Many of these errors are caused by not over-writing files (usually benign)
- Examine the data folder structure to see if everything is there
	- **Datasets**
	- Pop/Wnd, especially any custom ones (manually insert if needed)
	- Fortran executable and batch file is in Fortran folder (refresh if not)
	- Often these can be fixed by manually re-running the migration utility

Dataset Errors:

- If persistent then perhaps your desired value is outside the allowed range
	- Contact EPA to check allowed value

Execution Errors:

- You may be able to solve these by examining the message
- Often require submittal of dataset, pop/wnd, and log file to EPA

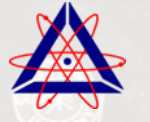

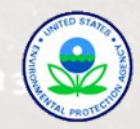